# Let's Talk About Email

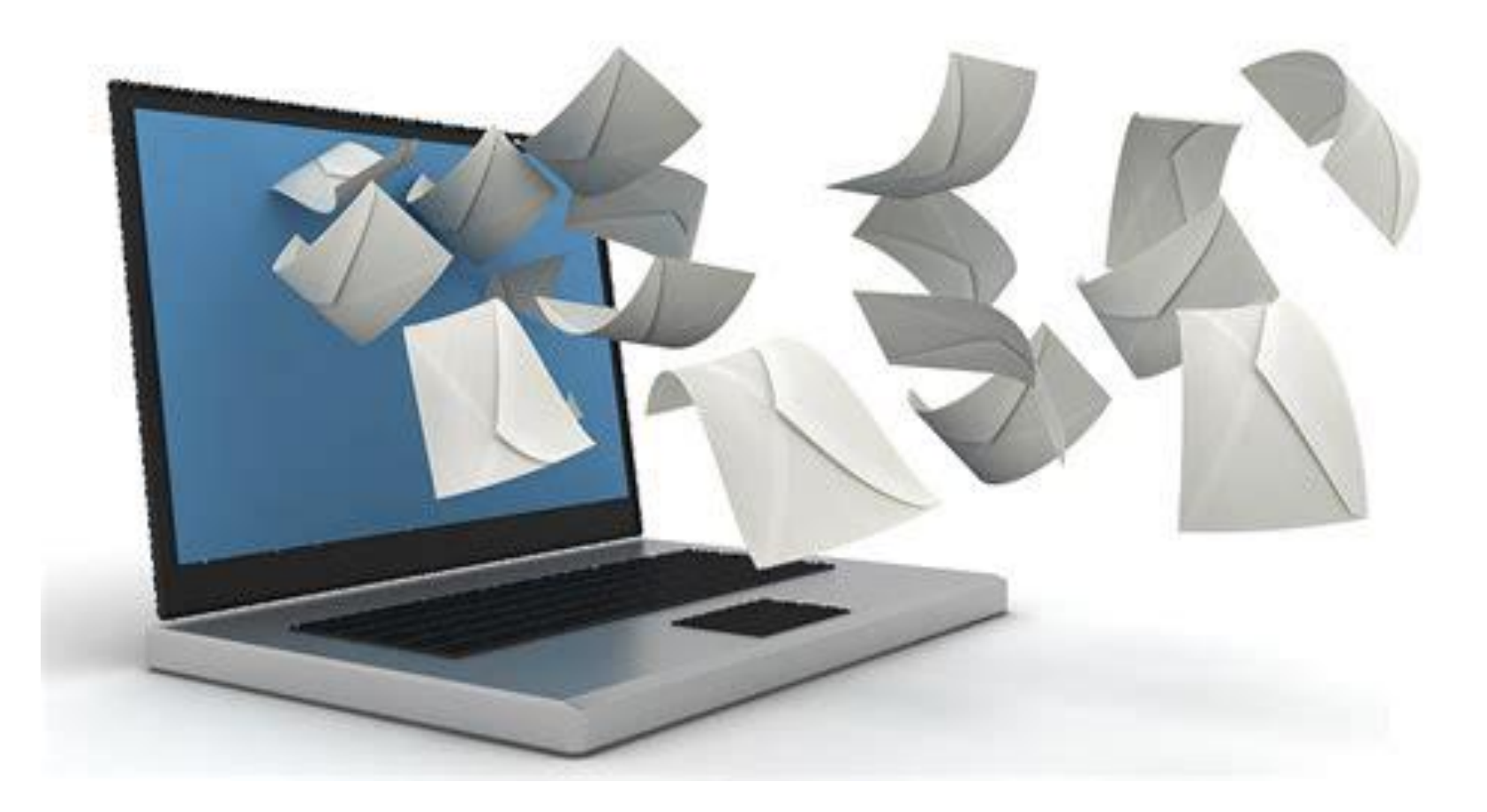

## Areas of Confusion

There are two components to your email:

- 1. Who provides your email
- 2. How you send and read your email

These are completely separate

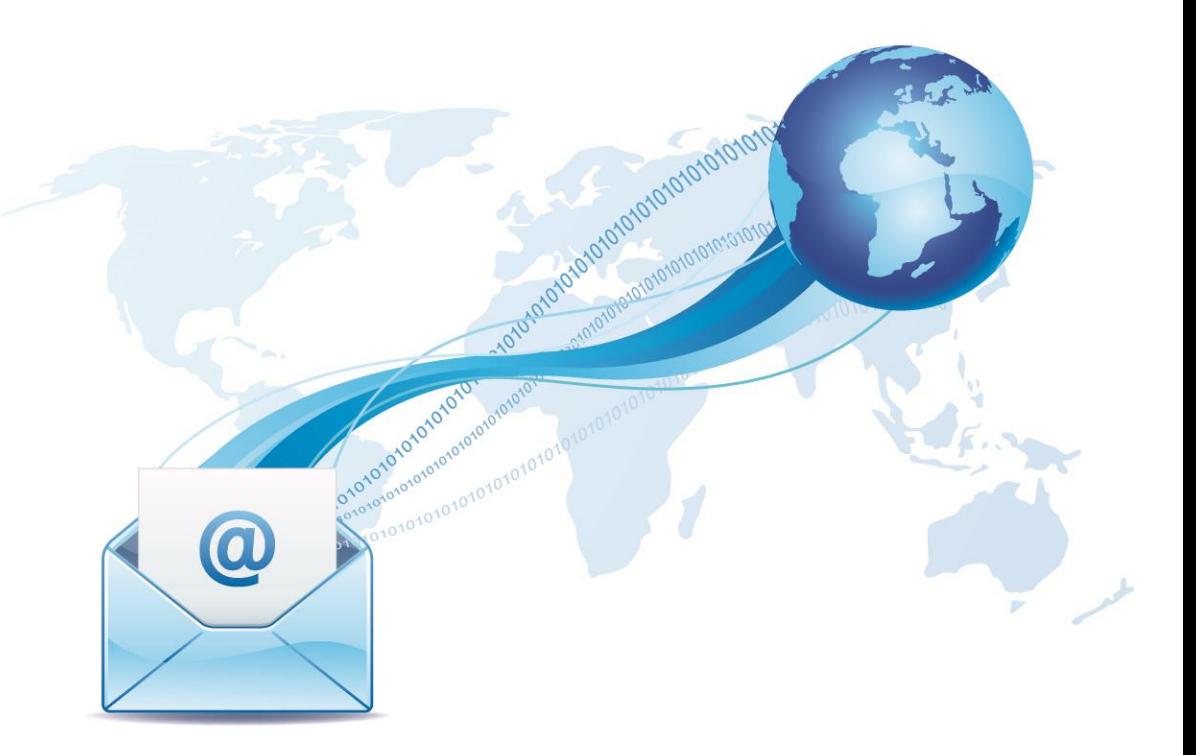

# Who Provides your Email Service?

- Look at the suffix of your email address
	- The bit after the @
- @xtra.co.nz Spark
- @gmail.com Google
- @hotmail.com Microsoft
- @outlook.co.nz Microsoft
- @fastmail.com Fastmail
- @yahoo.com Yahoo
- @mailfence.com Mailfence
- @startmail.com Startmail

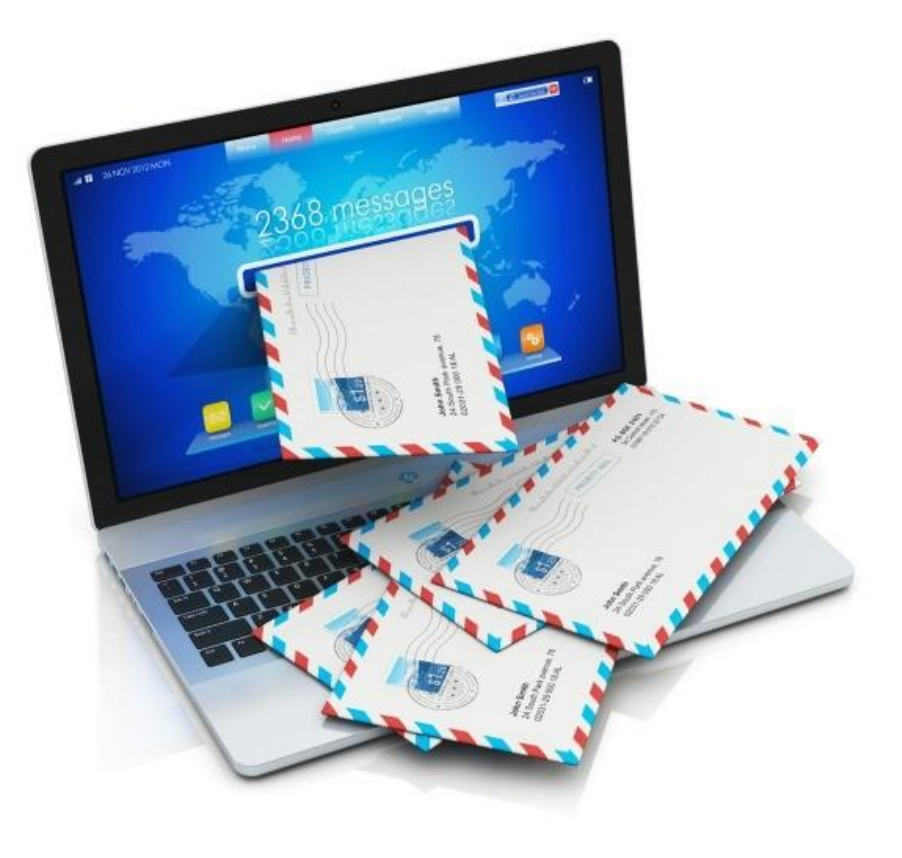

# Which Provider to Use?

- Email from your ISP e.g. Spark
	- Downside is that you lose your email if you leave their service.
- "Free Email" Service Gmail, Outlook, Hotmail, Apple, Yahoo
	- There is no free lunch
	- Price of your email service is them scanning your emails
		- Photos, documents, bills, private correspondence
- Paid Email Services
	- Privacy
	- Easy encryption as and when required

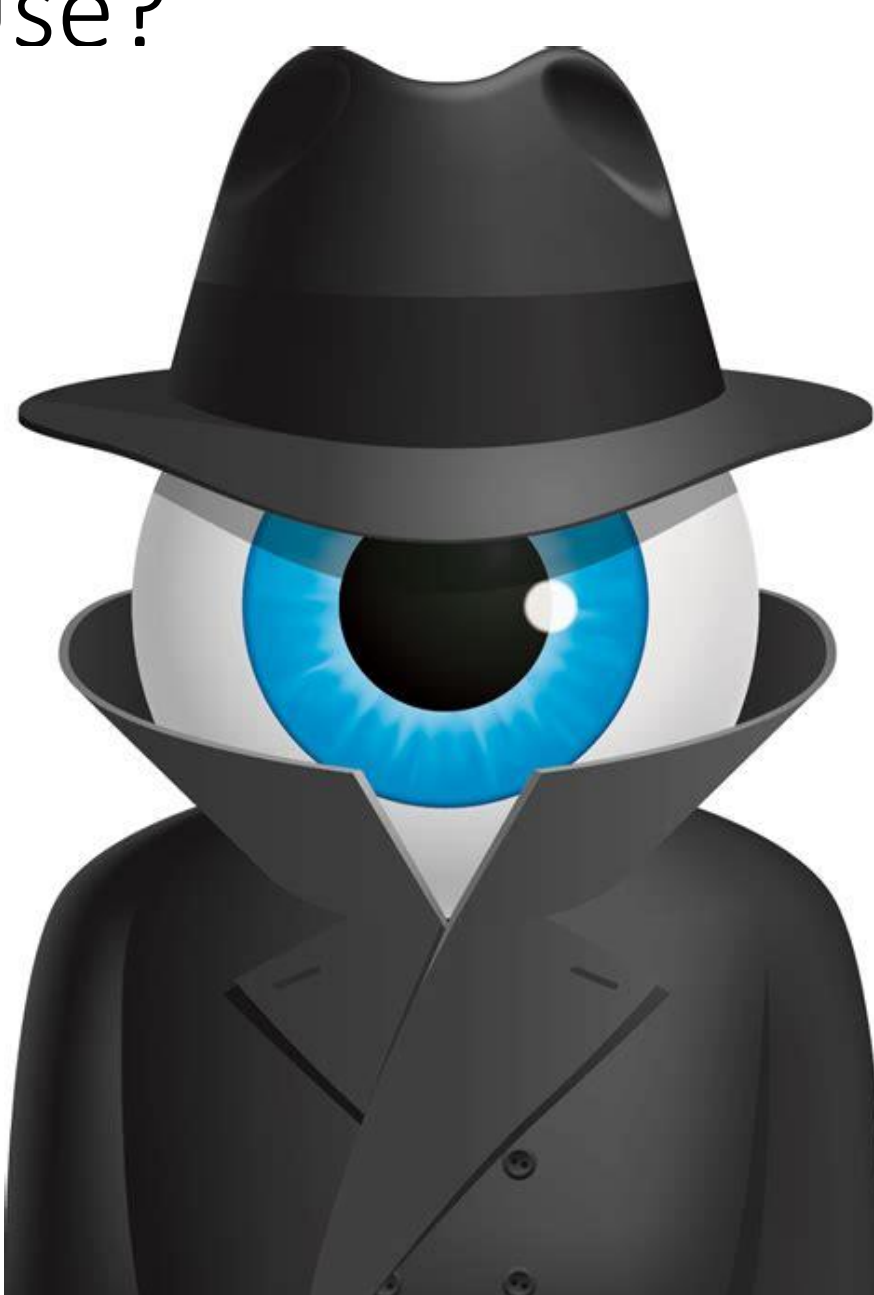

### Recommended Privacy Focused Email Services

- Fastmail\* Australia
- Startmail Metherlands
- Mailfence Belgium
- Runbox Norway
- Hushmail Canada
- Protonmail Switzerland
- Book in for a Personal Help Session to explore this further

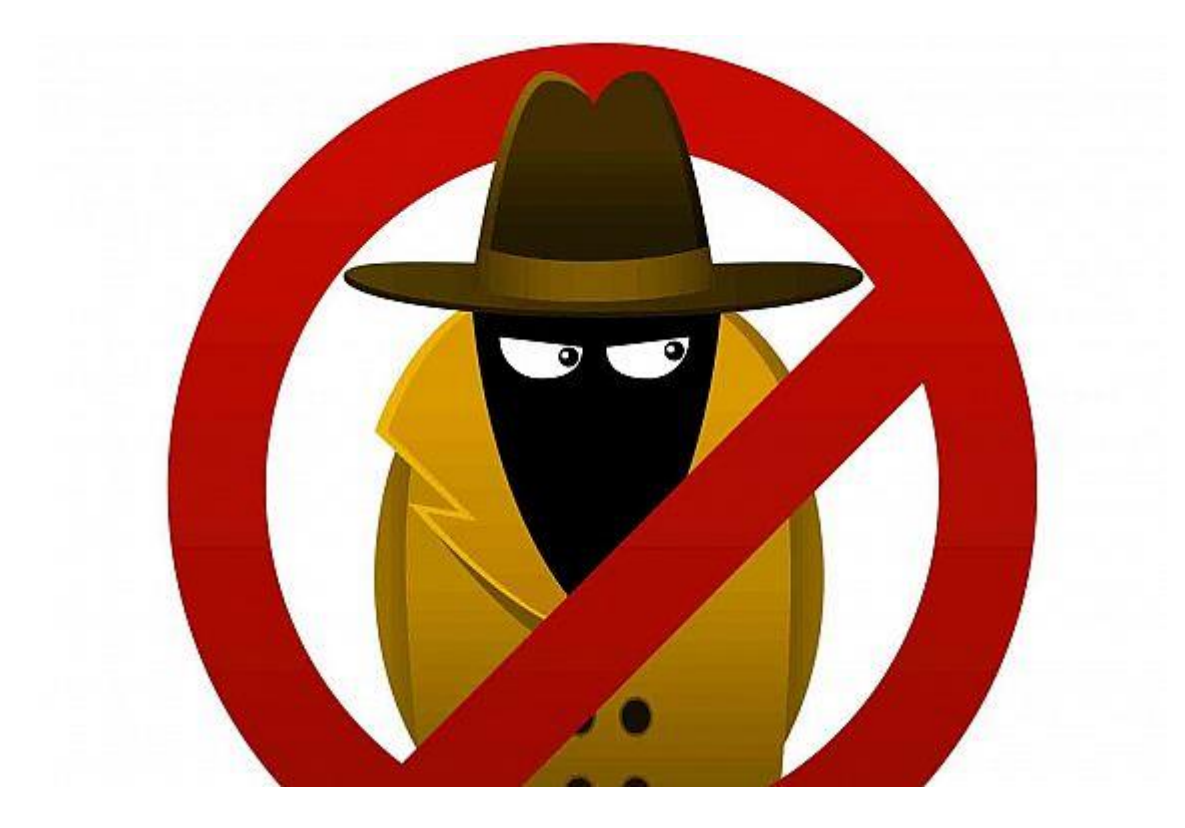

### Where Is Your Email?

- Your email lives on the Internet
- It lives on servers at your email provider's site
	- **They receive** mail
		- POP/IMAP servers
	- **They send** mail
		- SMTP servers

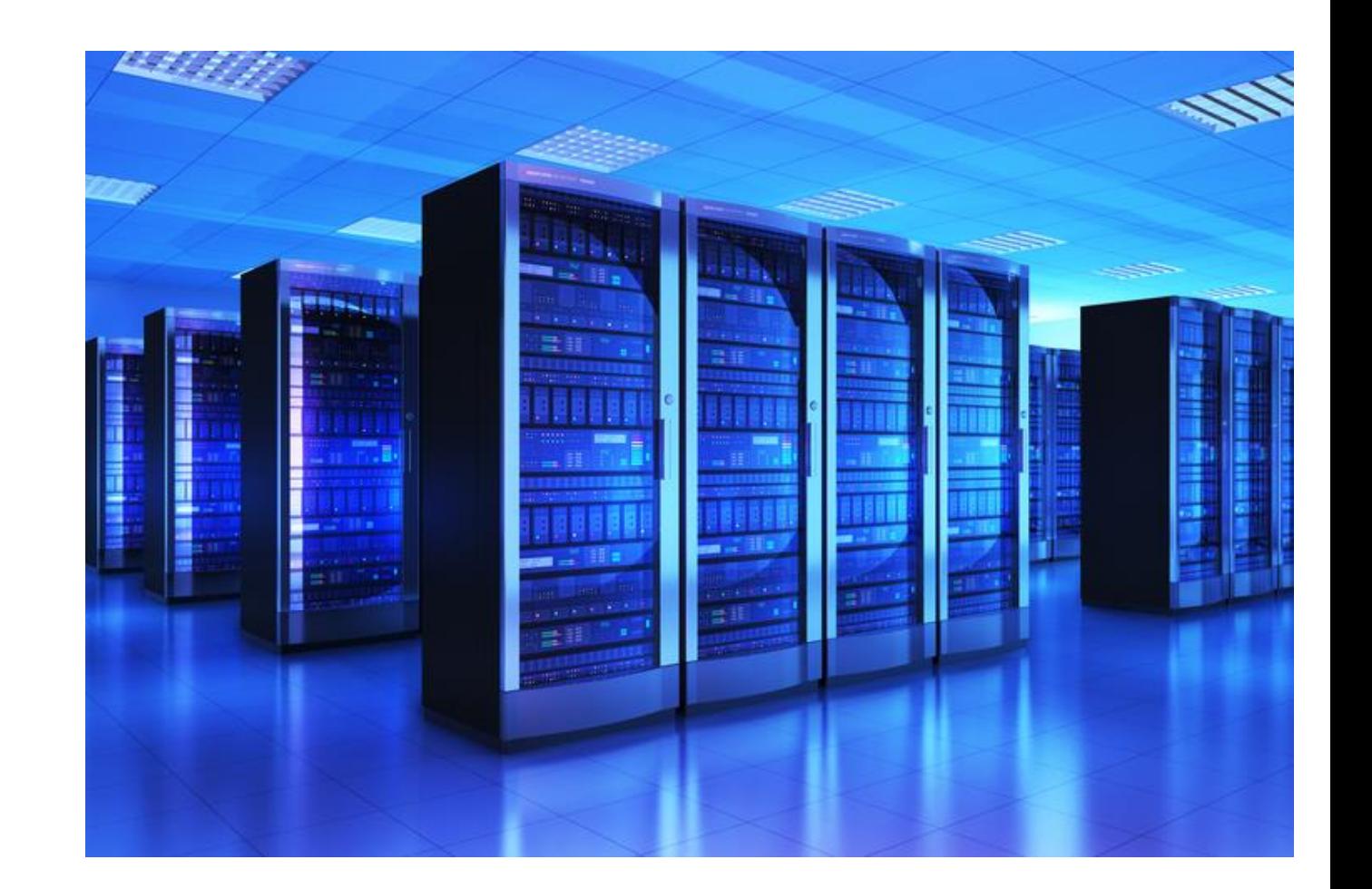

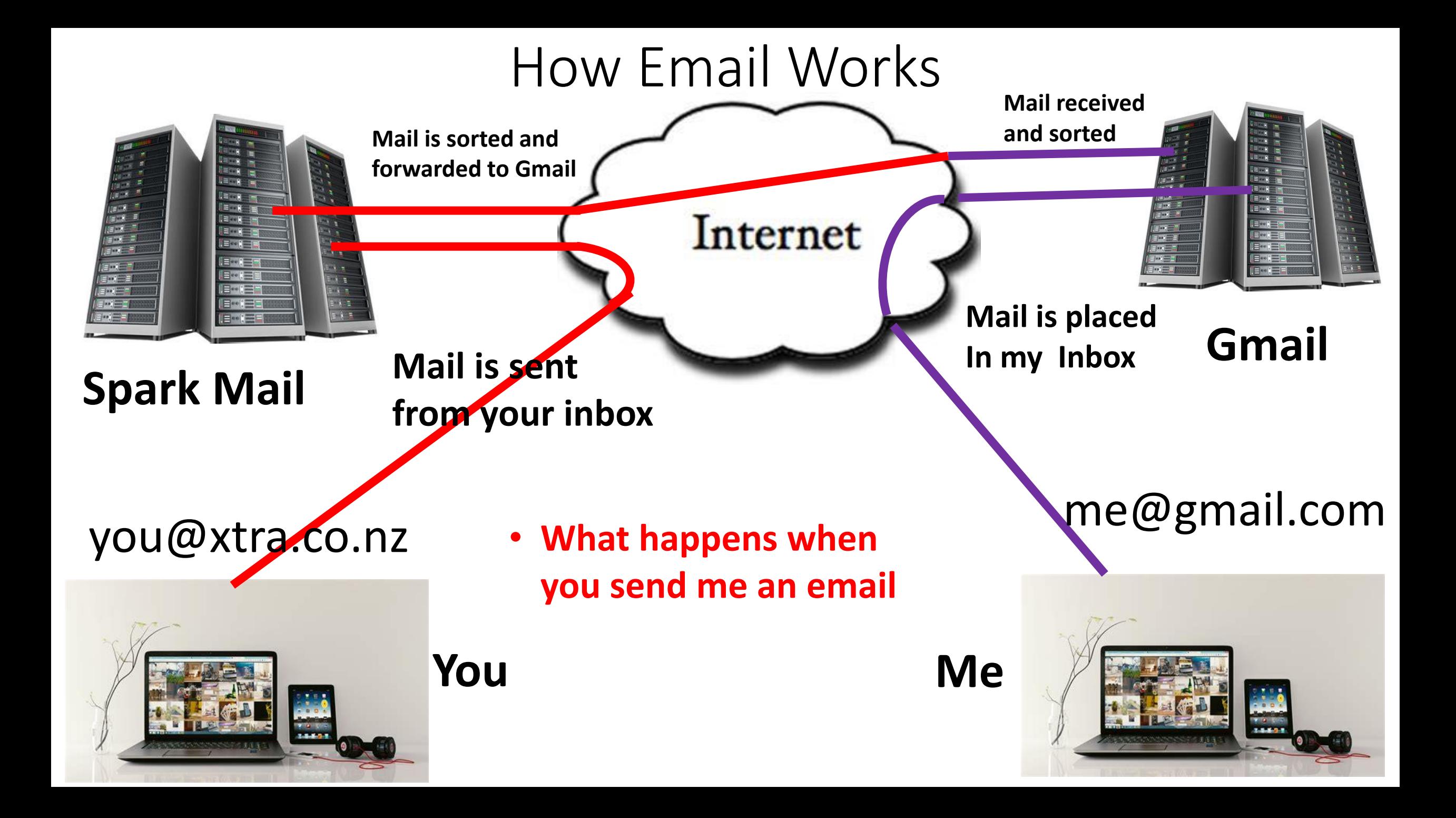

# Accessing Your Email

• 1. Log onto the service with your browser

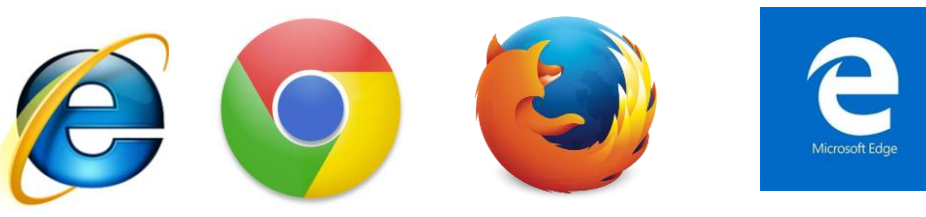

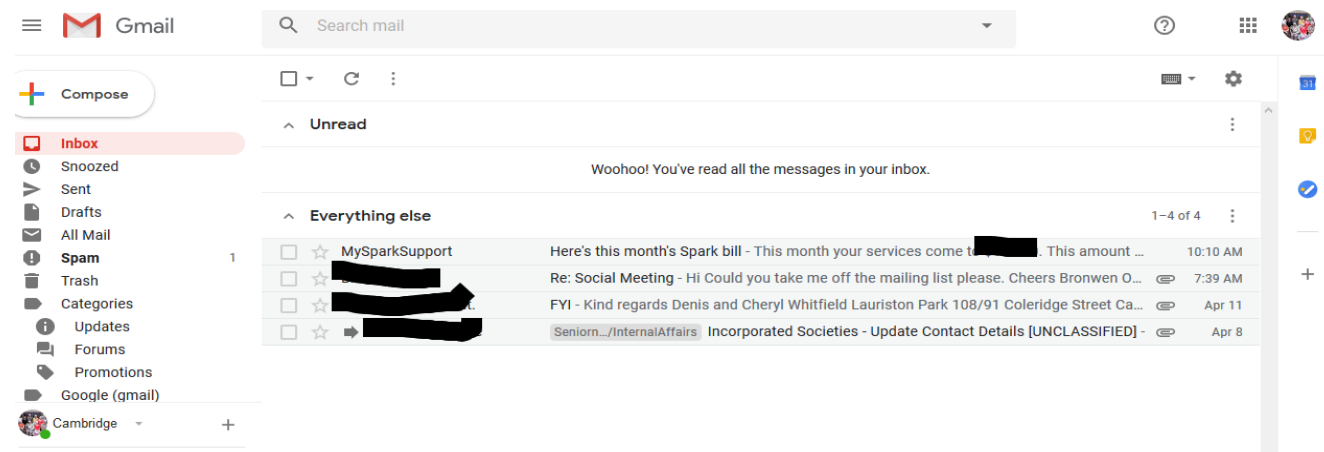

• 2. Use an email application to do it for you

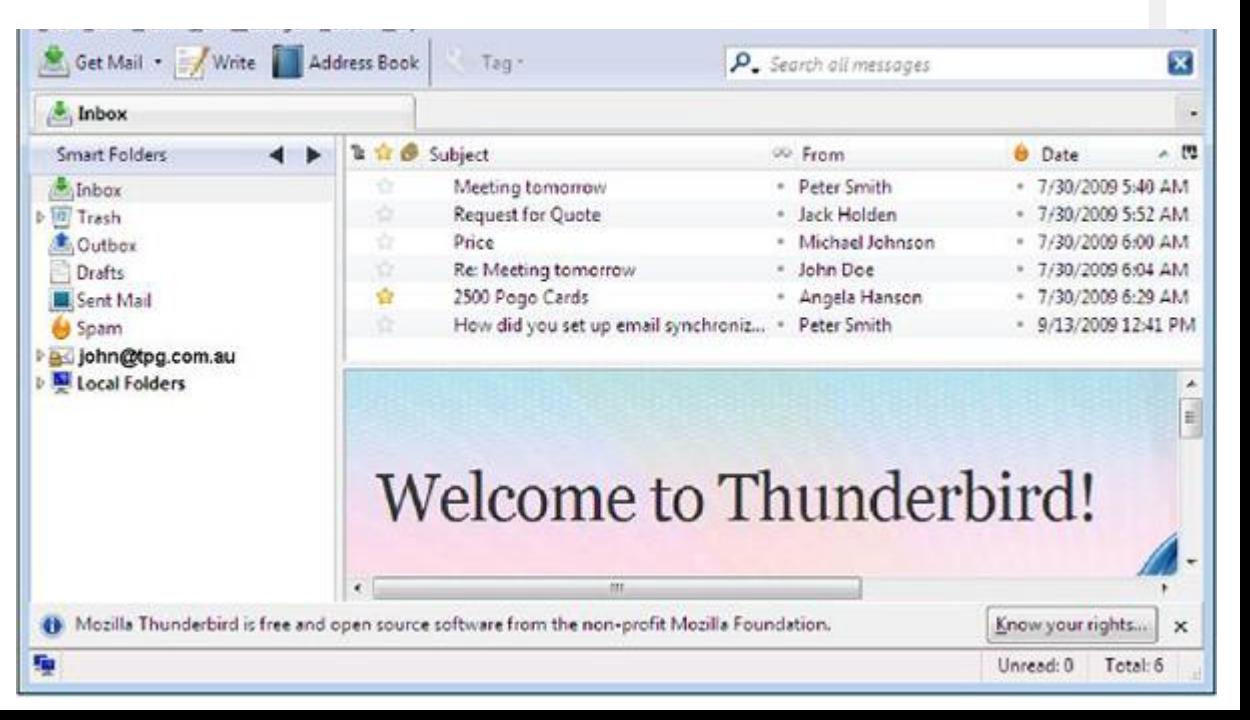

### You can use your browser

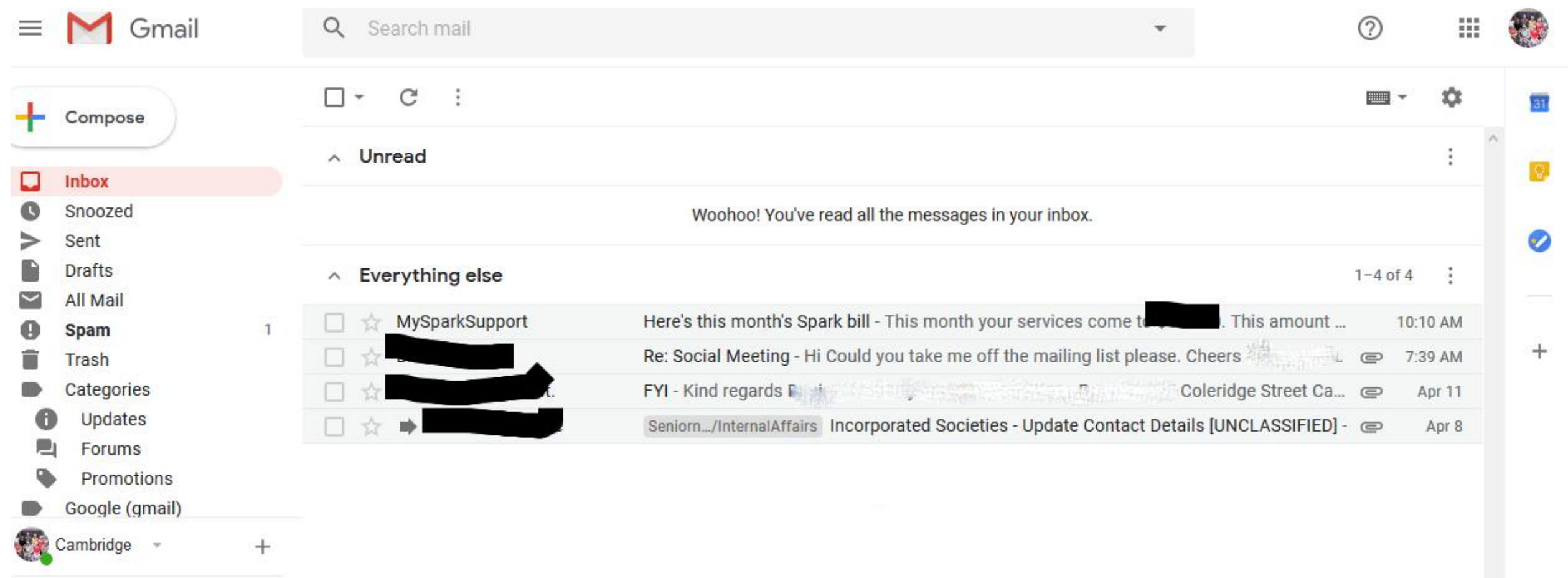

# What Happens when you access email via browser

- You go onto the internet
- You log into your email account on the browser
- You send and receive email
- **You do it all on the internet**

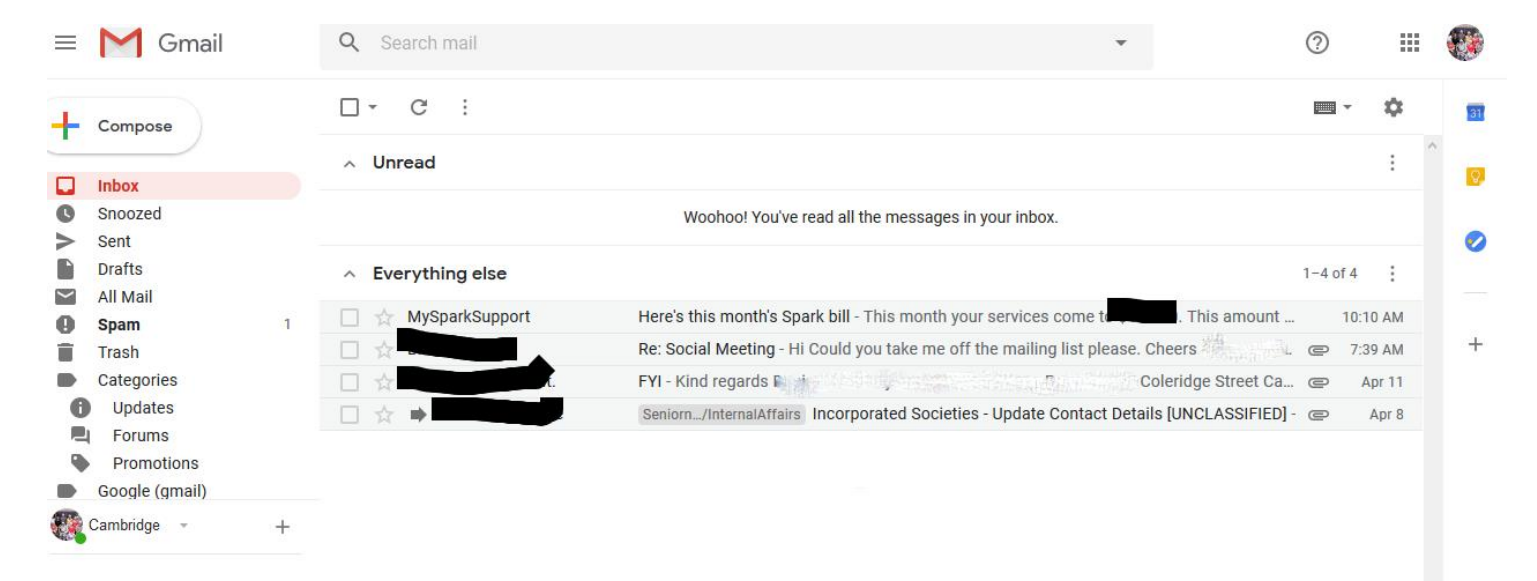

### Getting Your email in Your Browser

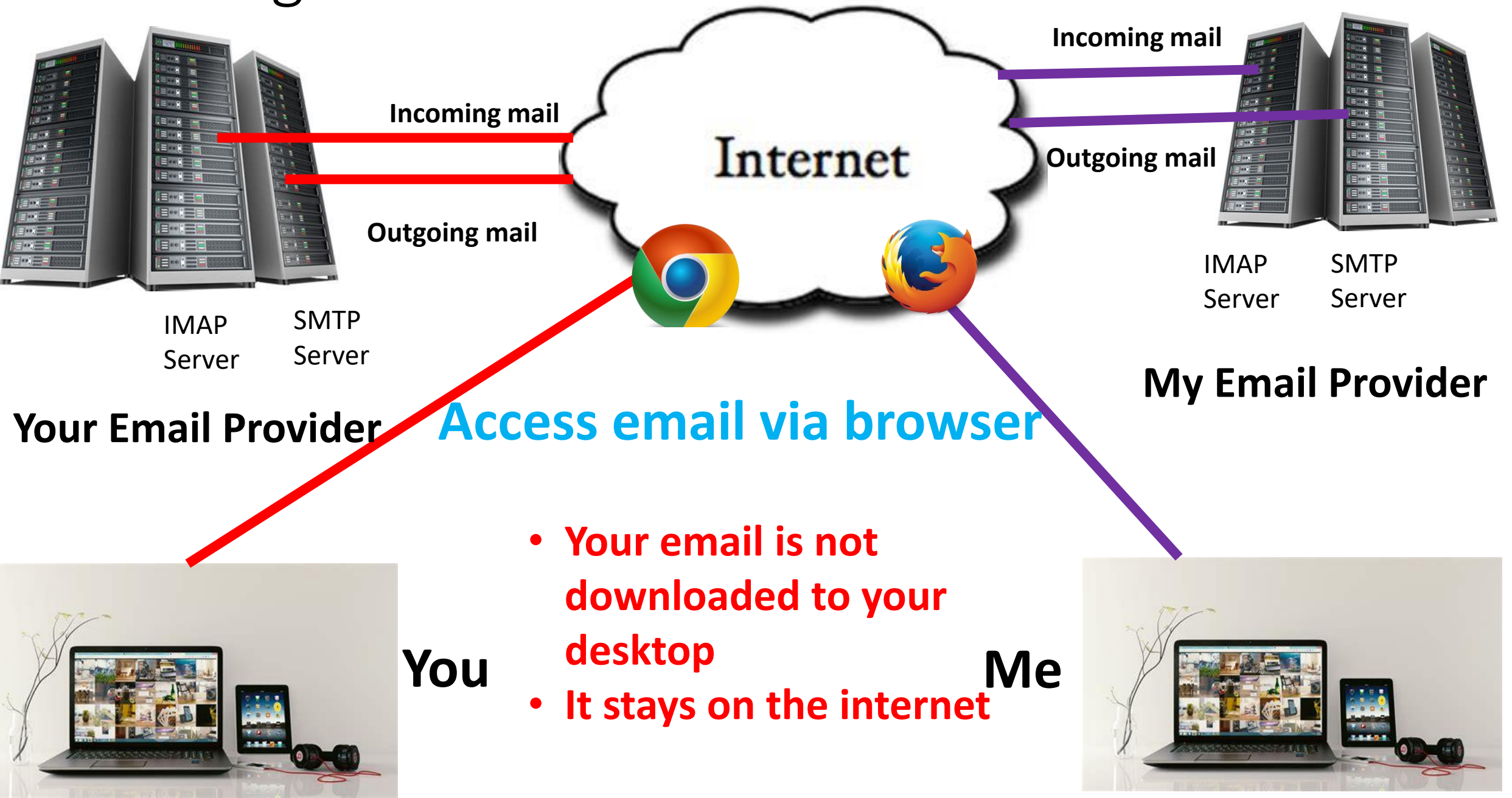

### OR use an Email Application

#### • *Software*

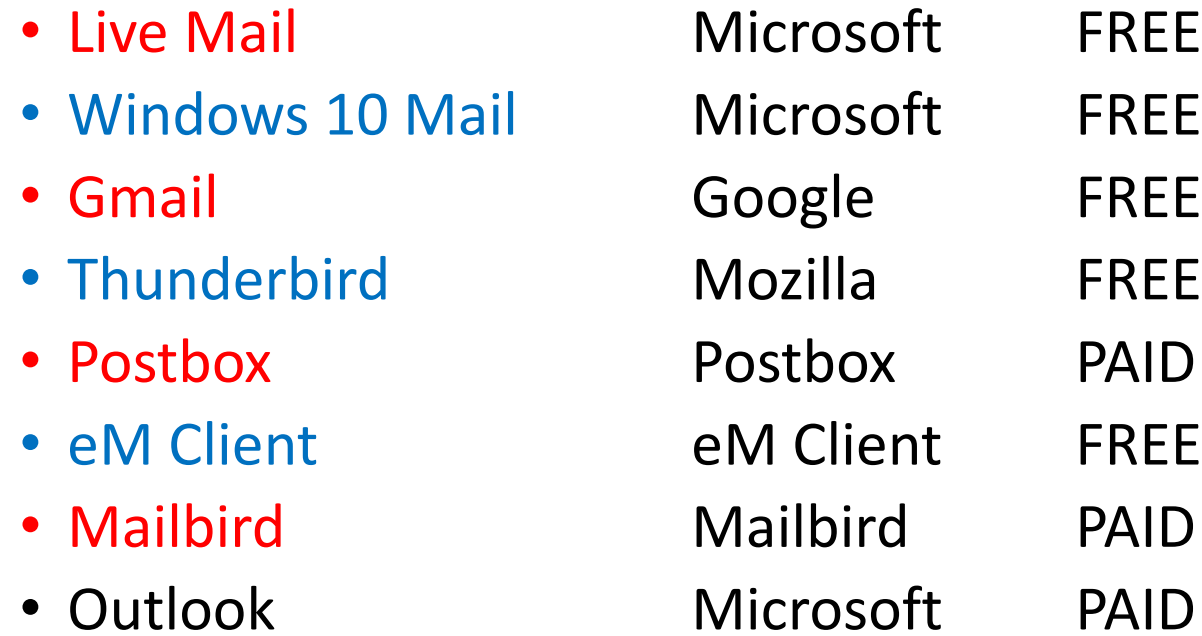

### Screenshot of an email application

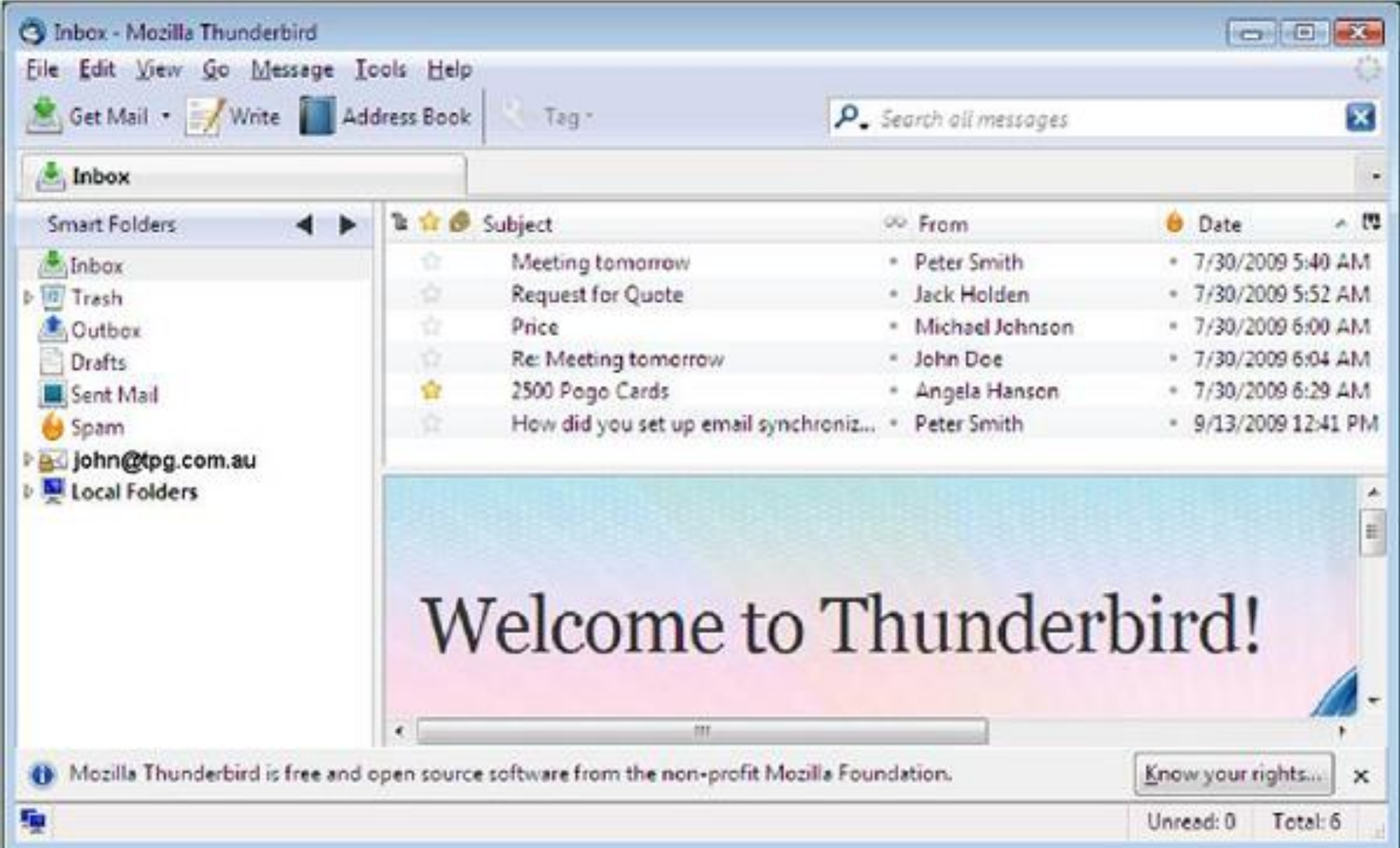

What Happens when you access email via your email application?

- Log onto email application and check for mail
	- Email application accesses your mail on the internet
	- Application downloads any mail for you
	- Application sends any email you have written
	- Email is on your computer

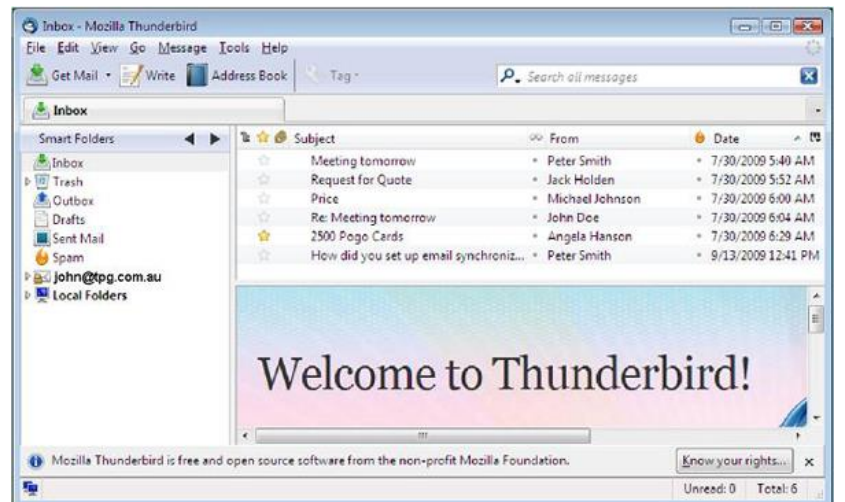

## Getting Your Email in a Mail Application

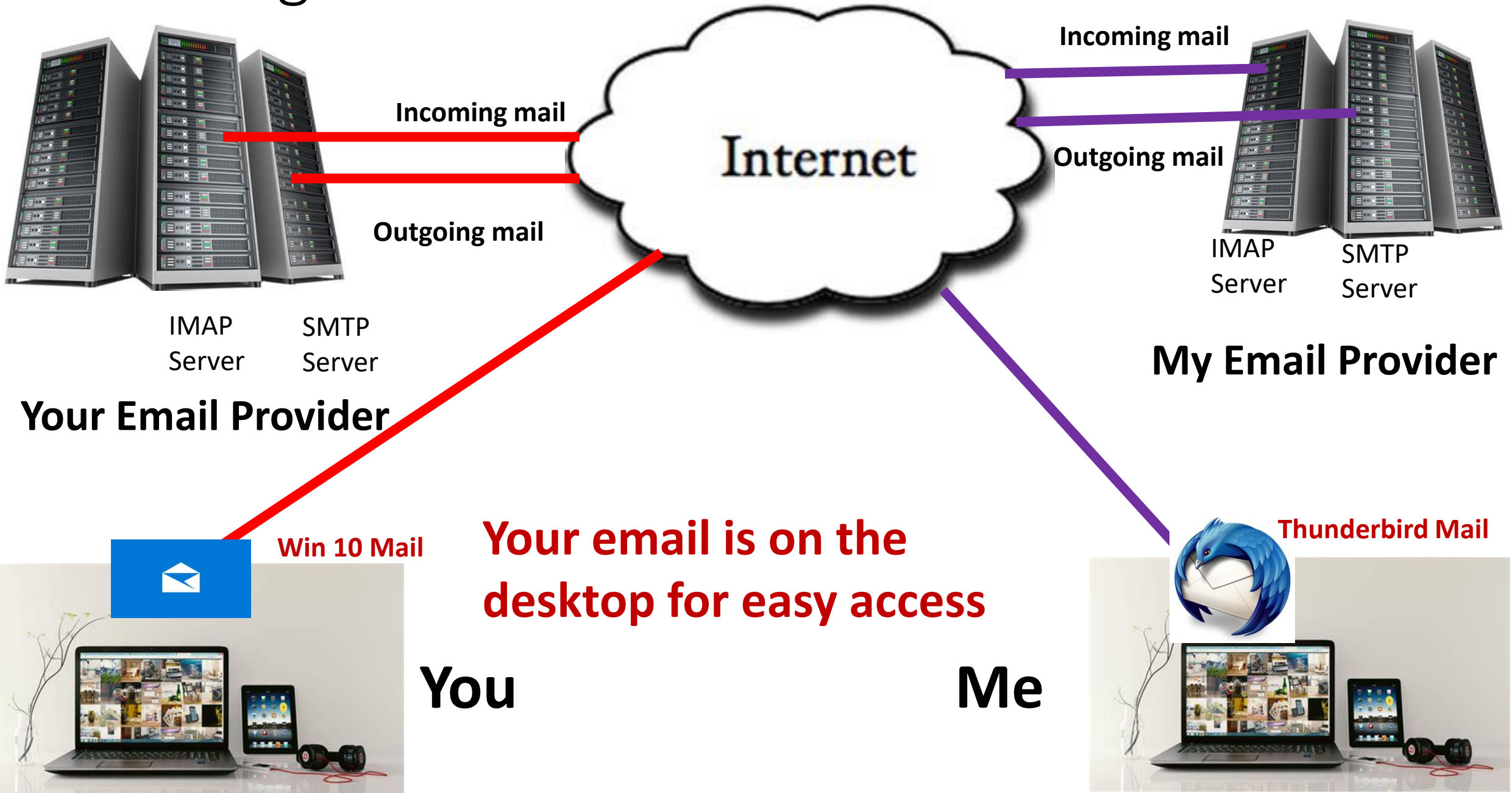

# Use Email on your phone or tablet?

- You are using an email application to do it
	- Application logs into your internet based email account
	- Downloads new email
	- Sends any mail you have written
- It is the same email account
- Your PC is not synching with your phone
	- Both devices are accessing your email account on the internet

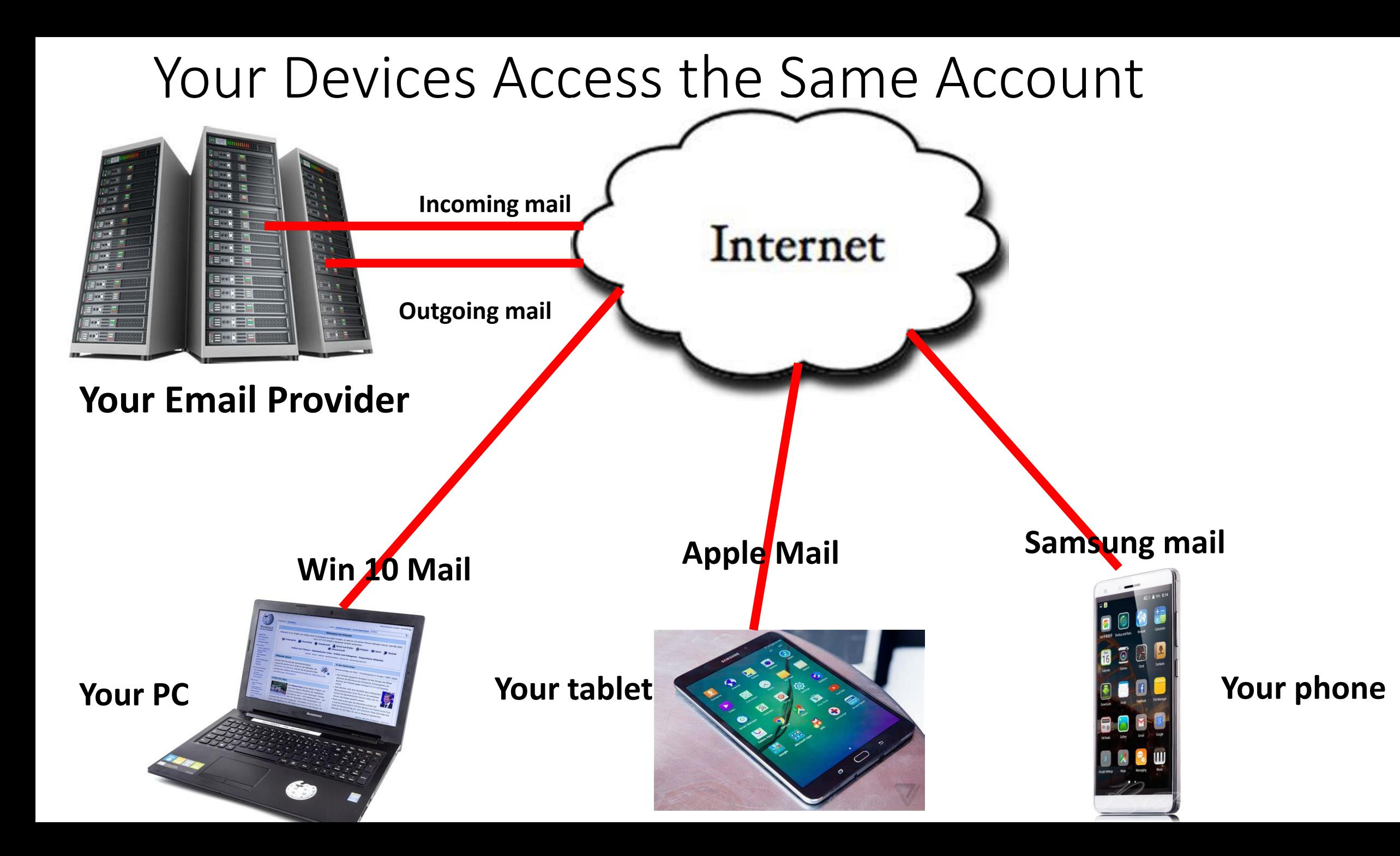

# Why Use an Email App and not your Browser?

- Convenience
- Combine all your email accounts in one place
- More functionality
- Read old email offline
- Better search capabilities
- Easier to check your mail

### Which Email App For You?

- Windows 10 mail
	- Simple to use
	- Very few features
- Thunderbird Mail
	- Very capable application
	- Simple to use once setup
- eM Client
	- Great functionality
	- Can import direct from Live Mail
- Postbox
	- Best app available
	- One off purchase price
- Microsoft Office Outlook
	- Old and tired
	- Buggy and complicated

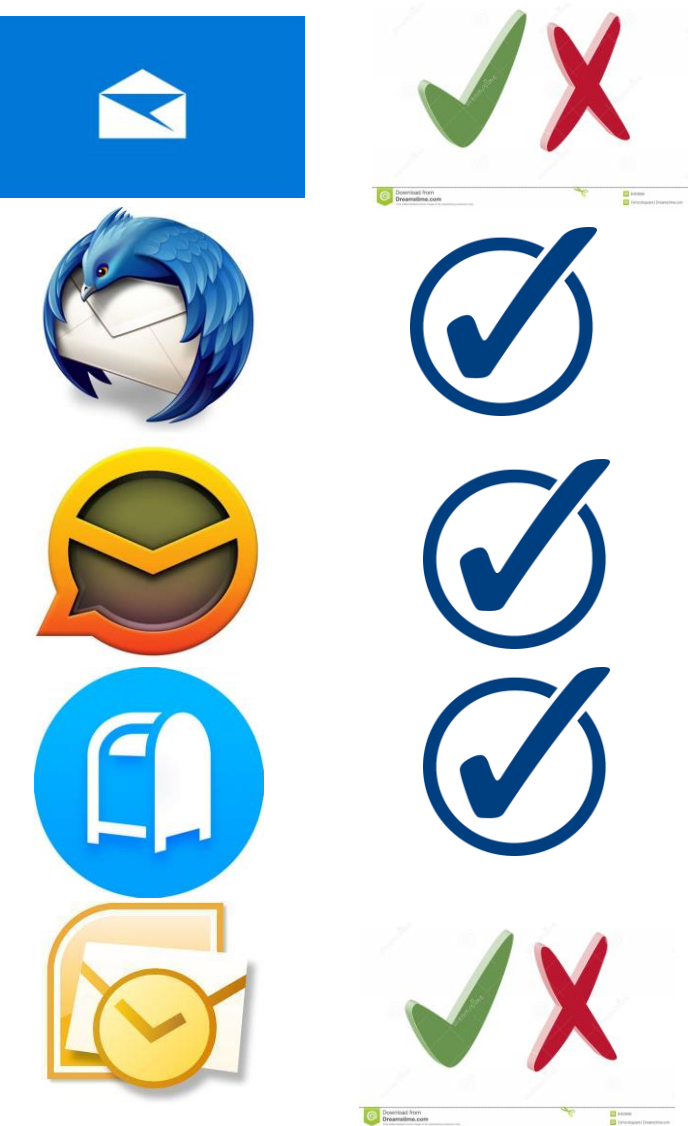

### Are you still using Windows Live Mail?

# Well STOP IT!!

- Microsoft no longer support it
- No security Updates
- No bug updates
- Intermittent "faults"

Use "eM Client" or "Thunderbird" **1 on 1 Sessions available to do the transfer and setup for you**

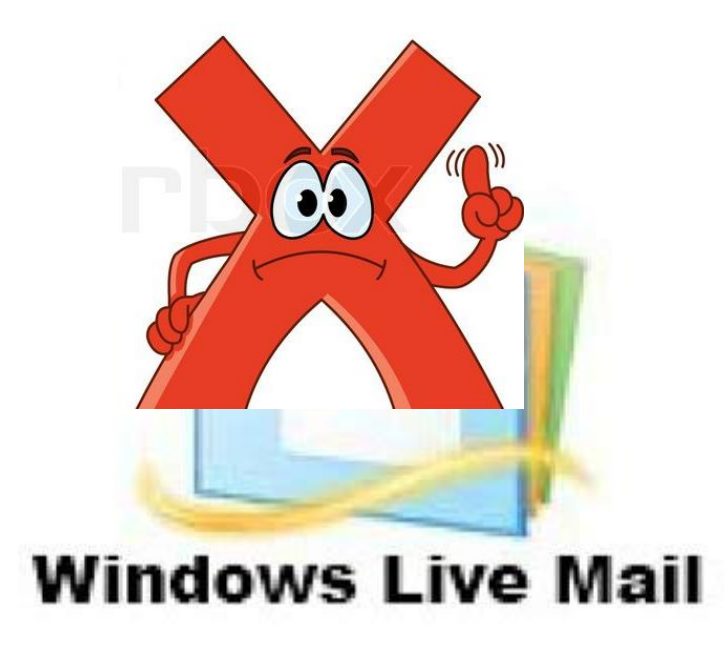

# This is important

- What happens to your email address if you change your email application
	- E.G. from Live Mail to eM Client
- NOTHING. Your email address does NOT change
- **Changing your email application does NOT affect your email address**

### Email Health Protocols

- NOBODY is giving you free money
	- Not Bunnings, not Countdown, not Spotlight
- If you aren't expecting the email, delete it
	- If it is really important, they will email again
- Don't click on an email link to check your accounts
	- Instead go directly to your account and log on
	- If they want to contact you, there will be a message
- Only click on an attachment, if you KNOW who sent it.
- If in doubt, delete.

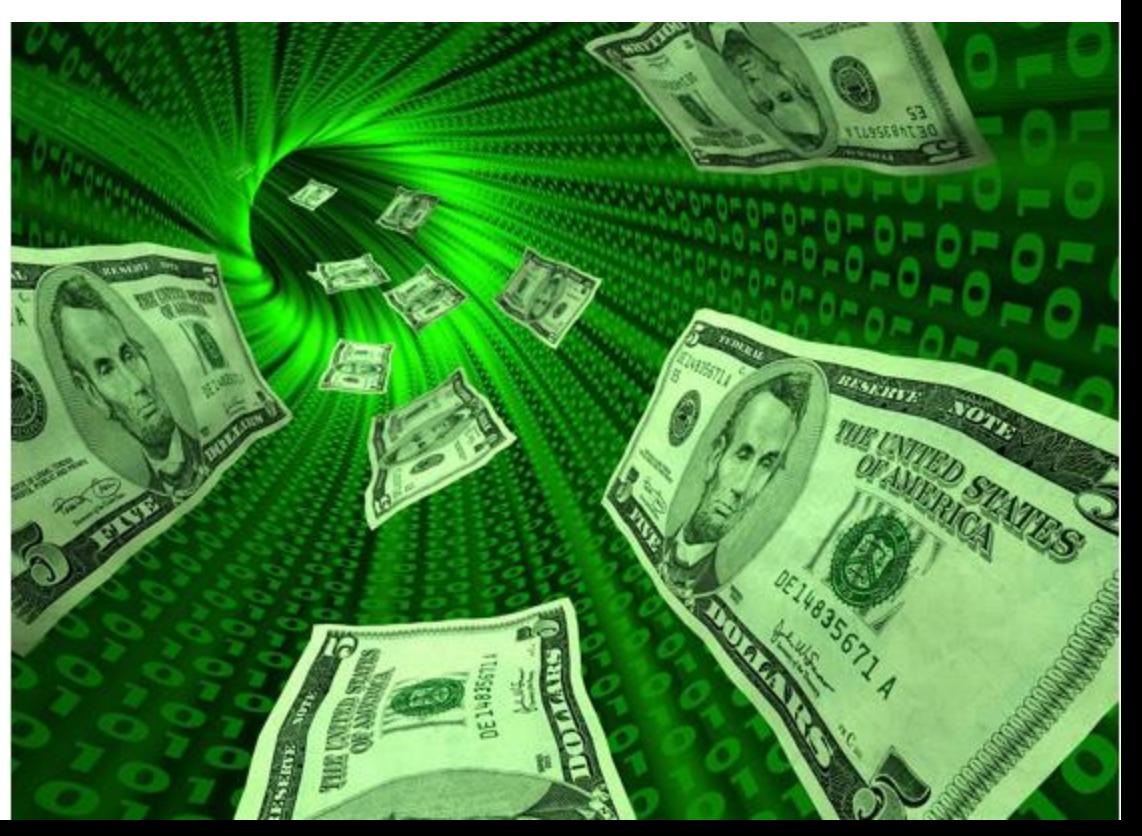

May you live long enough to someday read all the crap in your inbox.

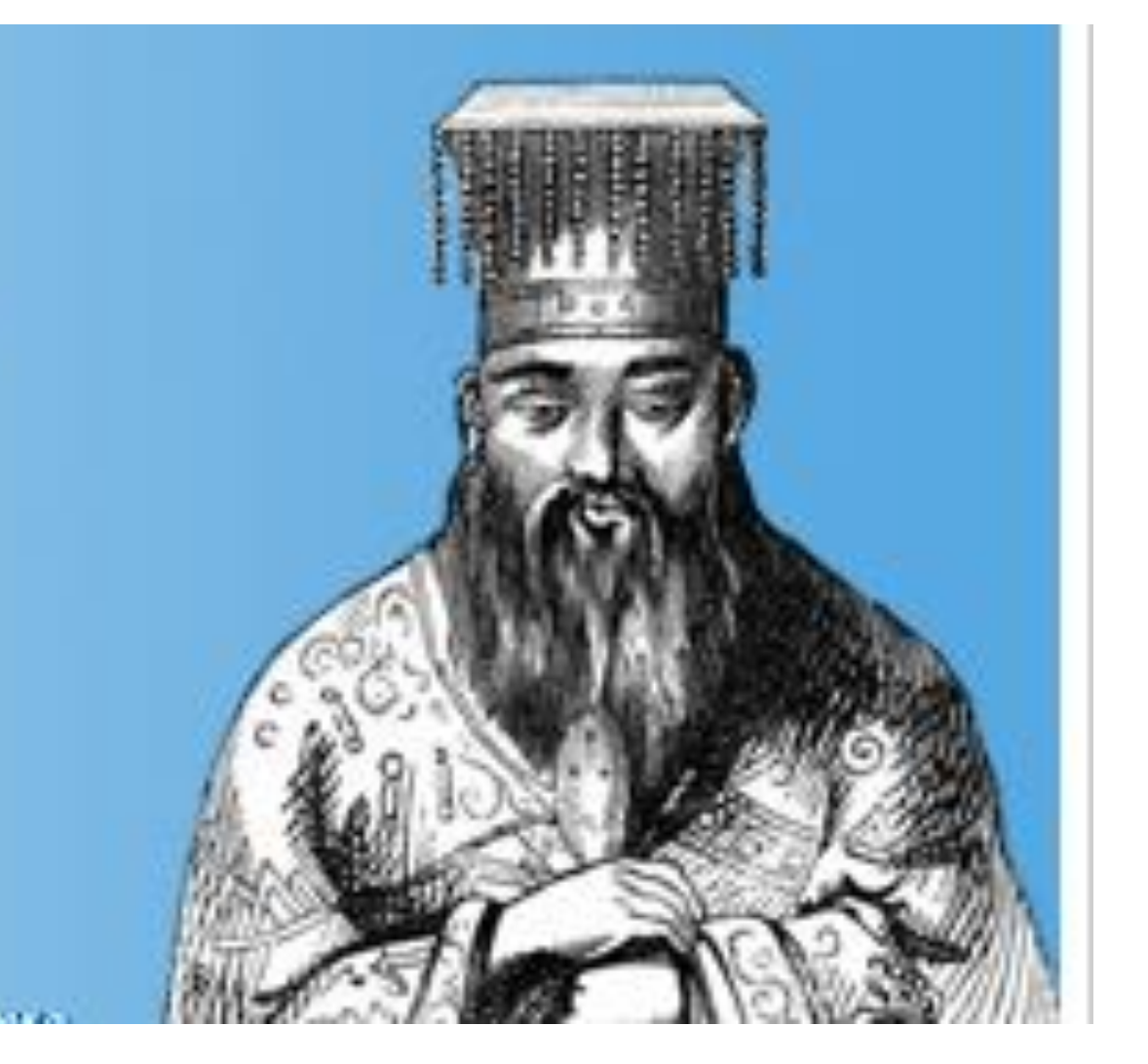